<span id="page-0-5"></span>**gsort —** Ascending and descending sort

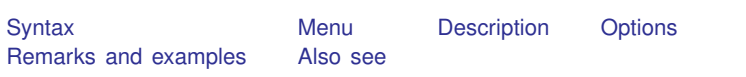

## <span id="page-0-0"></span>**Syntax**

```
gsort [+|-] varname \big[\; [+|-] varname ...\big] \big[ , generate(newvar) <u>m</u>first\big]
```
## **Menu**

<span id="page-0-2"></span>Data  $>$  Sort

# **Description**

gsort arranges observations to be in ascending or descending order of the specified variables and so differs from sort in that sort produces ascending-order arrangements only; see [D] [sort](http://www.stata.com/manuals13/dsort.pdf#dsort).

Each *[varname](http://www.stata.com/manuals13/u11.pdf#u11.3Namingconventions)* can be numeric or a string.

<span id="page-0-3"></span>The observations are placed in ascending order of *varname* if + or nothing is typed in front of the name and are placed in descending order if - is typed.

# **Options**

generate(*[newvar](http://www.stata.com/manuals13/u11.pdf#u11.3Namingconventions)*) creates *newvar* containing 1, 2, 3, . . . for each group denoted by the ordered data. This is useful when using the ordering in a subsequent by operation; see [U[\] 11.5 by varlist:](http://www.stata.com/manuals13/u11.pdf#u11.5byvarlistconstruct) [construct](http://www.stata.com/manuals13/u11.pdf#u11.5byvarlistconstruct) and examples below.

<span id="page-0-4"></span>mfirst specifies that missing values be placed first in descending orderings rather than last.

## **Remarks and examples [stata.com](http://stata.com)**

gsort is almost a plug-compatible replacement for sort, except that you cannot specify a general *varlist* with gsort. For instance, sort alpha-gamma means to sort the data in ascending order of alpha, within equal values of alpha; sort on the next variable in the dataset (presumably beta), within equal values of alpha and beta; etc. gsort alpha-gamma would be interpreted as gsort alpha -gamma, meaning to sort the data in ascending order of alpha and, within equal values of alpha, in descending order of gamma.

#### Example 1

The difference in *varlist* interpretation aside, gsort can be used in place of sort. To list the 10 lowest-priced cars in the data, we might type

- . use http://www.stata-press.com/data/r13/auto
- . gsort price
- . list make price in 1/10

or, if we prefer,

. gsort +price . list make price in 1/10

To list the 10 highest-priced cars in the data, we could type

. gsort -price . list make price in 1/10

gsort can also be used with string variables. To list all the makes in reverse alphabetical order, we might type

```
. gsort -make
```

```
. list make
```
◁

### Example 2

gsort can be used with multiple variables. Given a dataset on hospital patients with multiple observations per patient, typing

. use http://www.stata-press.com/data/r13/bp3

- . gsort id time
- . list id time bp

lists each patient's blood pressures in the order the measurements were taken. If we typed

- . gsort id -time
- . list id time bp

then each patient's blood pressures would be listed in reverse time order.

⊲

#### □ Technical note

Say that we wished to attach to each patient's records the lowest and highest blood pressures observed during the hospital stay. The easier way to achieve this result is with egen's min() and max() functions:

```
. egen lo\_bp = min(bp), by(id). egen hi_bp = max(bp), by(id)
```
See [D] [egen](http://www.stata.com/manuals13/degen.pdf#degen). Here is how we could do it with gsort:

. use http://www.stata-press.com/data/r13/bp3, clear

```
. gsort id bp
. by id: gen \lozenge_{bp} = bp[1]
```
- . gsort id -bp
- . by id: gen hi\_bp = bp[1]
- . list, sepby(id)

This works, even in the presence of missing values of bp, because such missing values are placed last within arrangements, regardless of the direction of the sort.

#### □ Technical note

Assume that we have a dataset containing x for which we wish to obtain the forward and reverse cumulatives. The forward cumulative is defined as  $F(X)$  = the fraction of observations such that  $x \leq X$ . Again let's ignore the easier way to obtain the forward cumulative, which would be to use Stata's cumul command,

```
. set obs 100
. generate x = rnormal()
. cumul x, gen(cum)
```
(see  $[R]$  [cumul](http://www.stata.com/manuals13/rcumul.pdf#rcumul)). Eschewing cumul, we could type

```
. sort x
. by x: gen cum = N if _n == 1. replace cum = sum(cum)
. replace cum = cum/cum[N]
```
That is, we first place the data in ascending order of x; we used sort but could have used gsort. Next, for each observed value of x, we generated cum containing the number of observations that take on that value (you can think of this as the discrete density). We summed the density, obtaining the distribution, and finally normalized it to sum to 1.

The reverse cumulative  $G(X)$  is defined as the fraction of data such that  $x \geq X$ . To obtain this, we could try simply reversing the sort:

. gsort -x . by  $x: gen$   $rcum = N if$   $_n == 1$ . replace  $r \text{cum} = \text{sum}(r \text{cum})$ . replace rcum = rcum/rcum[\_N]

This would work, except for one detail: Stata will complain that the data are not sorted in the second line. Stata complains because it does not understand descending sorts (gsort is an ado-file). To remedy this problem, gsort's generate() option will create a new grouping variable that is in ascending order (thus satisfying Stata's narrow definition) and that is, in terms of the groups it defines, identical to that of the true sort variables:

```
. gsort -x, gen(revx)
. by revx: gen rcum = _N if _n == 1
```
- . replace  $rcum = sum(rcum)$
- . replace  $r \text{cum} = r \text{cum}/r \text{cum}$  [ N]

 $\Box$ 

## <span id="page-2-0"></span>**Also see**

[D] [sort](http://www.stata.com/manuals13/dsort.pdf#dsort) — Sort data